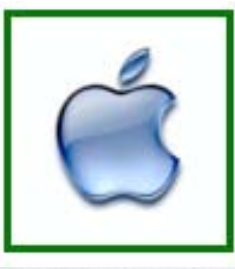

# **Sun City Palm Desert Computer Club**

# **Doug Lindal -**

# **iOS 11**

**A copy of these slides will be available, so don't bother with notes - sit back and enjoy! And please silence your cell phone!!**

1

**iOS 11 for the iPhone/iPad.** 

**Apple humbly describes it as:**

**A giant step for iPhone. A monumental leap for iPad.**

2

**We'll let you decide …..**

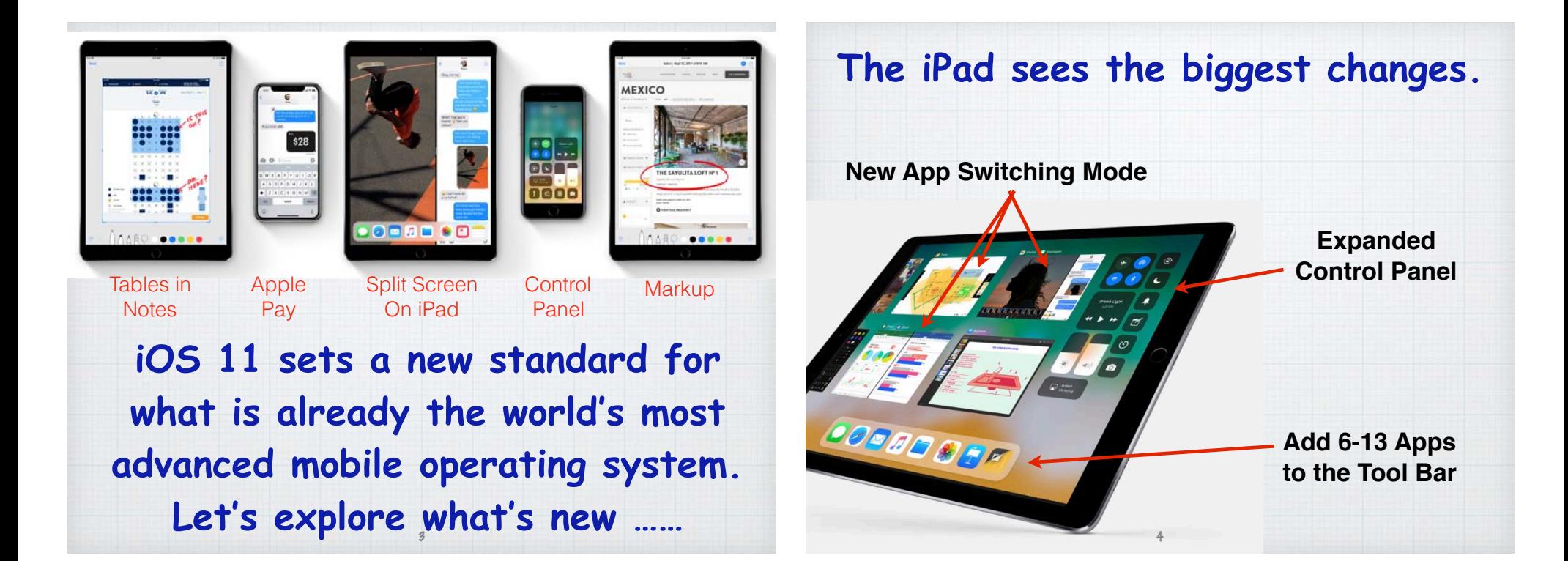

#### **The Dock on the iPad is new.**

**The Dock on the iPhone is unchanged, but on the iPad you can now add up to 13 Apps. Very handy for switching Apps quickly.**

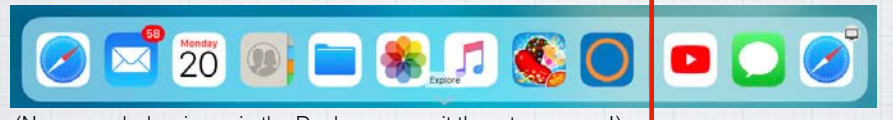

(No names below icons in the Dock, so commit them to memory!)

**The 3 Apps on the right side are your Recently Used Apps, as selected by Siri, again quite handy for your popular Apps.**  5

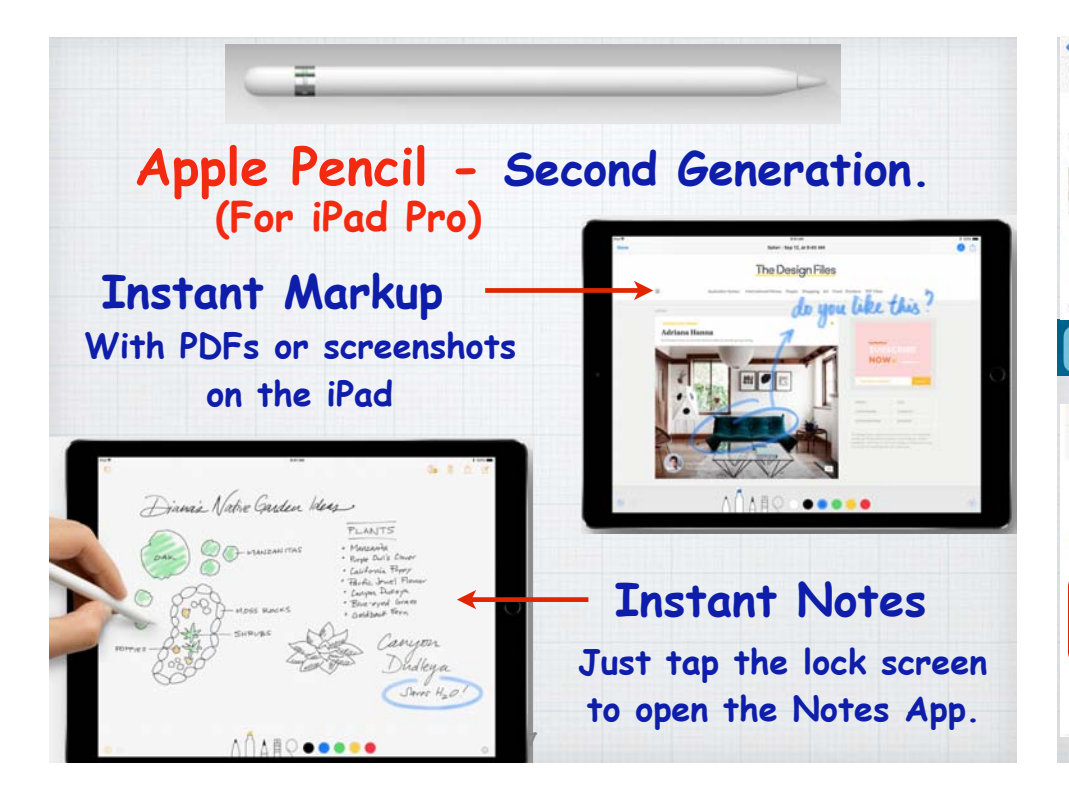

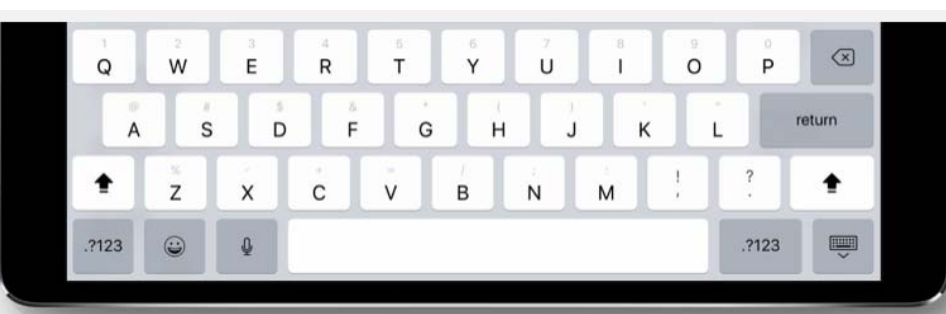

# **QuickType keyboard on iPad. Typing as quick as a flick.**

**Letters, numbers, symbols, and punctuation marks are now all on the same keyboard — no more switching back and forth. Just flick down on a key to quickly select what you need.** <sup>6</sup>

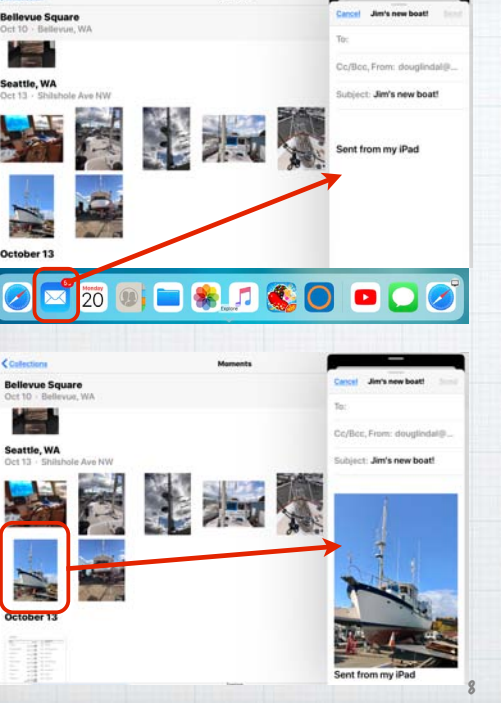

**Drag and Drop ie. With Photos open, swipe up to expose the Dock and select and drag Mail onto the right side. on the iPad**

**Then select a photo and drop it into your email message draft.**

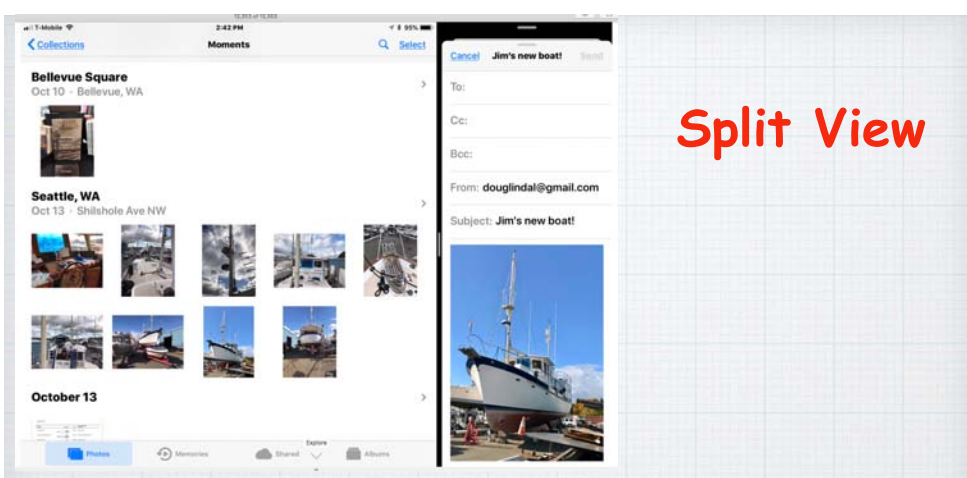

**If you don't like Mail 'floating' over part of Photos, just slide Mail over to create Split View but only on an iPad Pro**  $\ddot{\omega}$ 

11

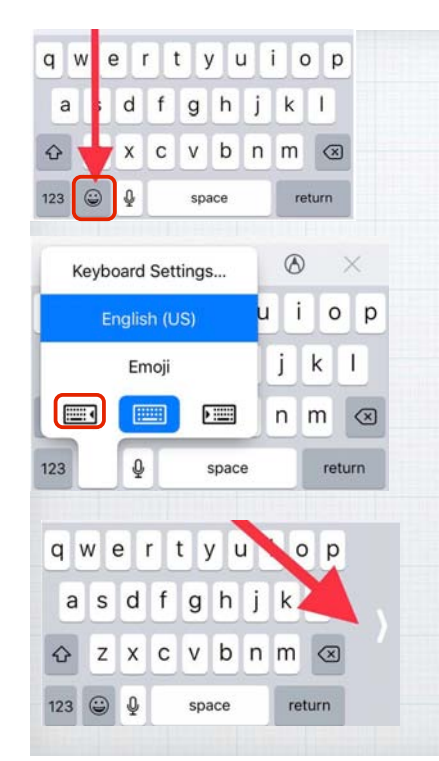

# **One-Handed Keyboard on iPhone**

**Tap on the Emoji icon and chose left or right sided keyboard layout to make one thumb typing easier!** 

**Shift back to center by clicking on the chevron >.** 

#### **Scan and Sign**

**The new Document Scanner in Notes automatically senses and scans a document, crops the edges, and removes any tilt or glare. Then sign it with Markup and send via email.**

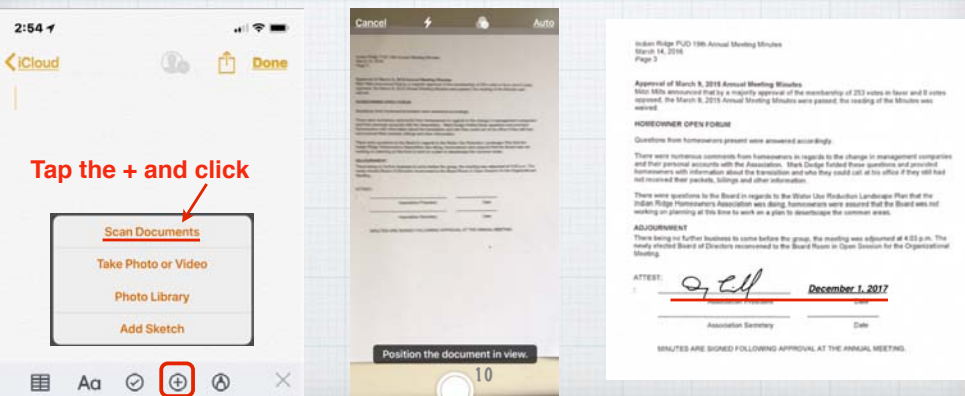

#### **Copy and Paste across different devices.**

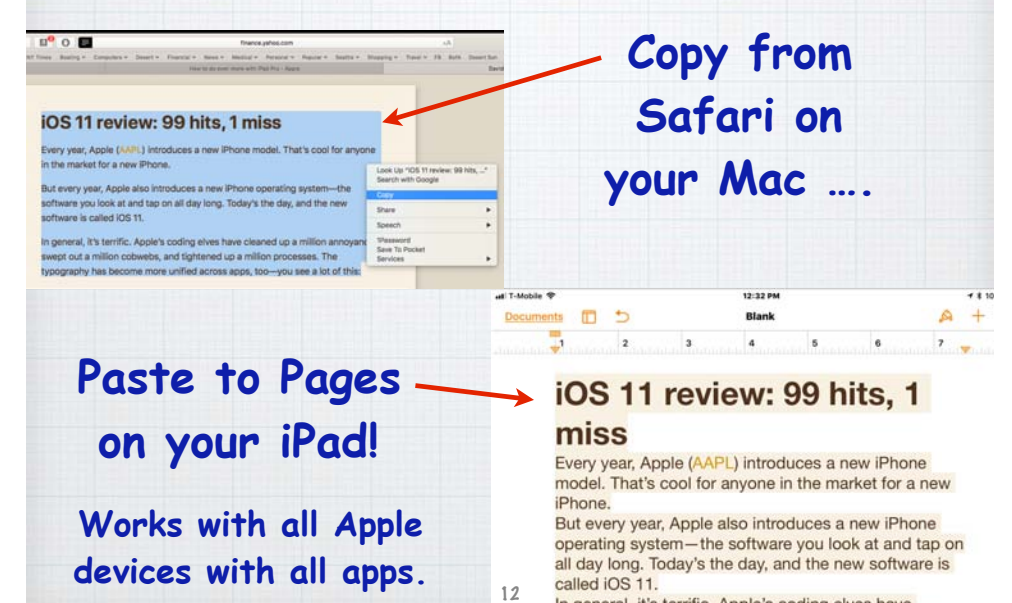

In general, it's terrific. Apple's coding elves have

**The new Files App brings all your files together in one place. You can easily browse, search, and organize all your files on an iPad or an iPhone.**

**Find the Files on your device as well as in iCloud Drive, DropBox, Google, etc.**

**Files icon**

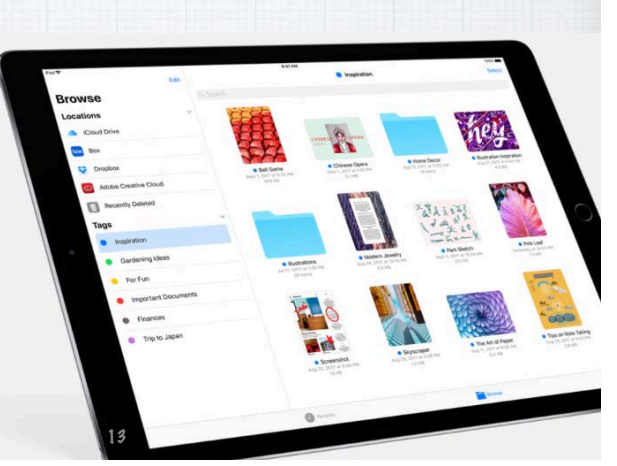

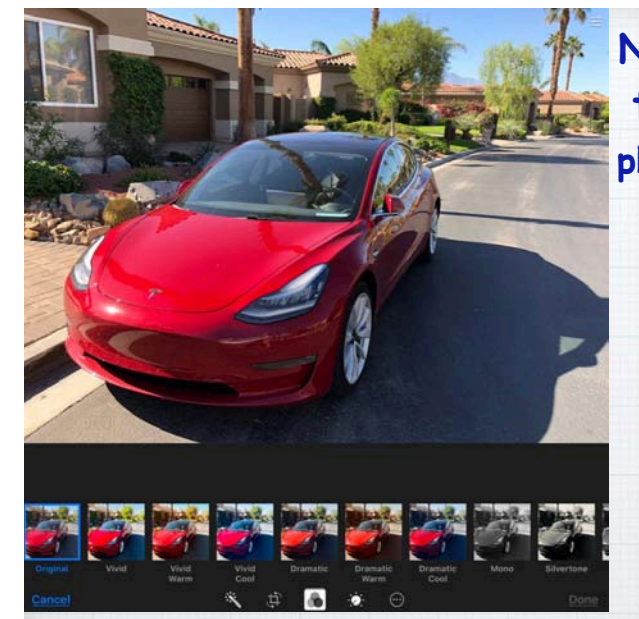

**New filter options take your iPhone photos to new levels**

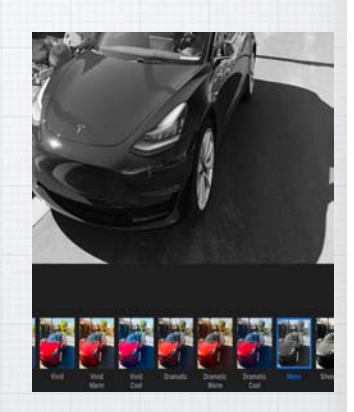

#### **New Classic Photography Filters** 14

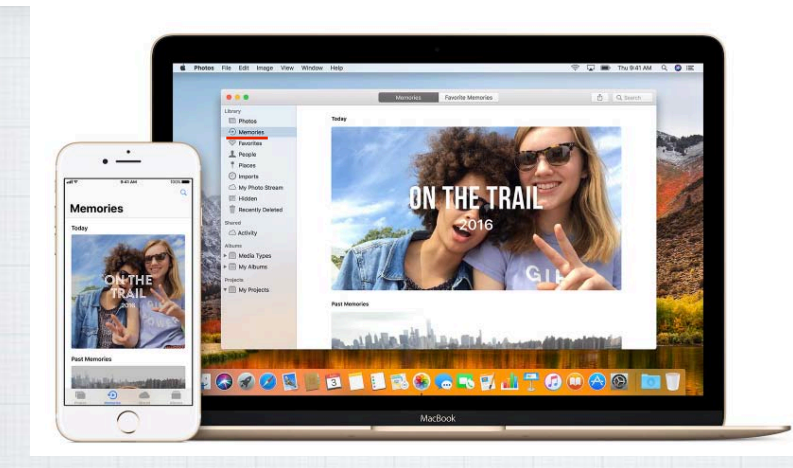

#### **Enjoy your Memories in Photos.**

**Rediscover forgotten moments. Your library is auto scanned for significant people, places & holidays presenting them in curated collections called Memories.** 15

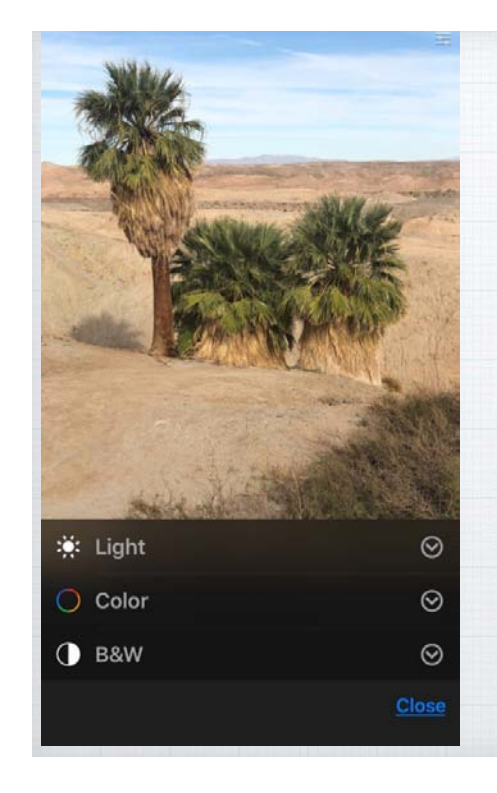

**Perfect your best shots with advanced free editing tools.**

**Make sophisticated contrast and color adjustments to your photos with powerful new editing tools.** 

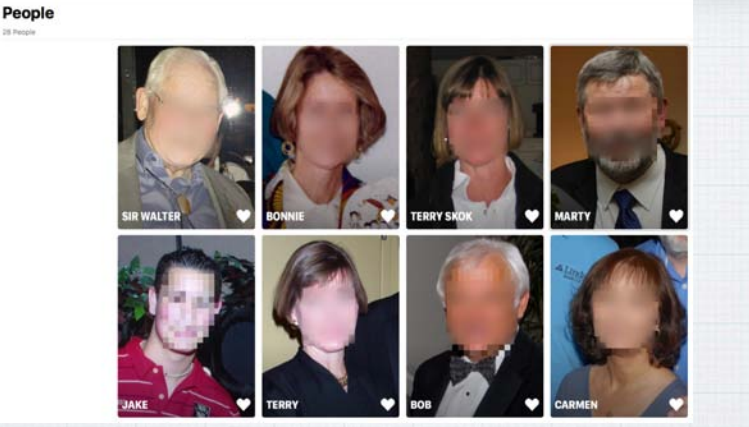

**The People album gets even better. Larger images and more accurate groupings. And with iCloud Photo Library, your album stays up to date on all your devices.** 17

## **Siri has learned some new tricks!**

**Ask Siri in English how to say something in Mandarin, Spanish, French, German, or Italian - and Siri will translate the phrase. More languages coming.**

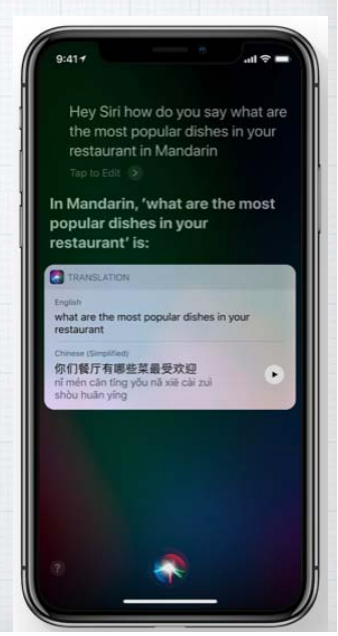

#### **Siri as your personal DJ**

19

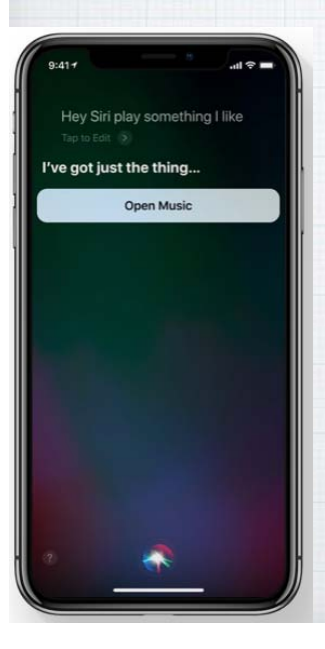

**Apple Music knows your tastes. So when you tell Siri to '**play something I like**', you'll hear a song you love.** 

**Siri can also answer music trivia questions like '**Who's the drummer in this band?**'**

#### **Customize your Control Center**

18

#### **Go to Settings - Control Center - Customize**

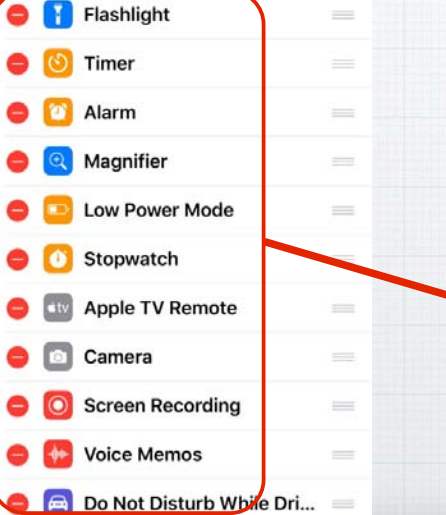

**to add up to 12 controls to the iPhone Control Center.**

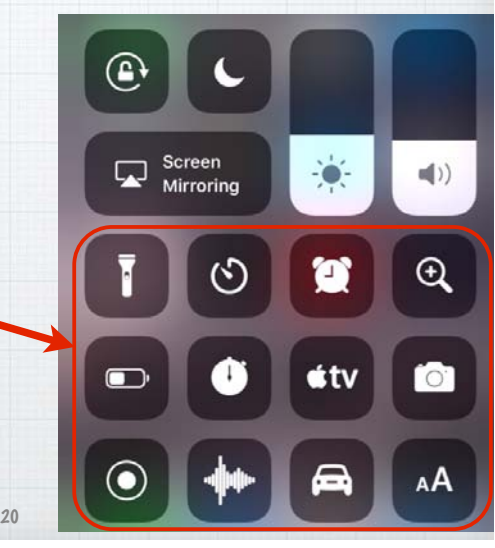

# **All your Notifications in one place.**

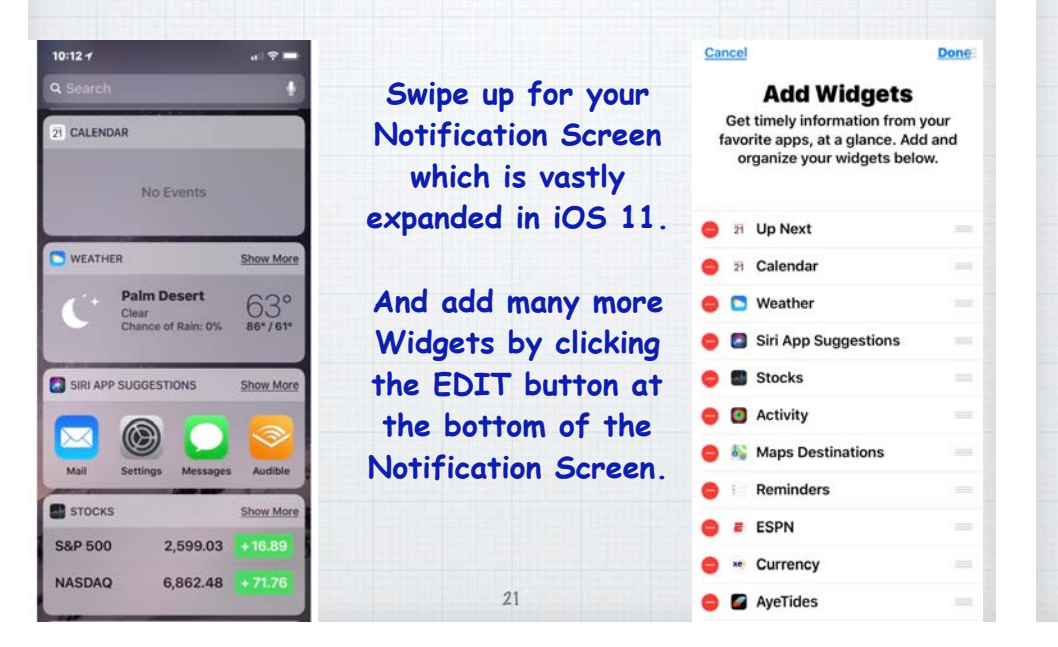

### **Share WiFi Passwords.**

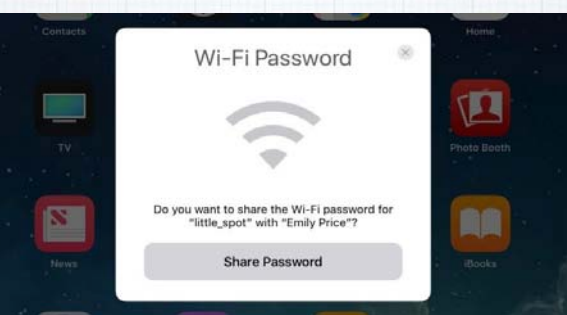

**Wi-Fi passwords can be a pain to remember. Now, if a friend's (someone in your Contacts List) iPhone running iOS 11 tries to join a Wi-Fi network that you're connected to, your own iPhone will get a simple pop-up asking if you'd**  like to share the network's password.

#### **Scan a QR code on iPhone/iPad.**

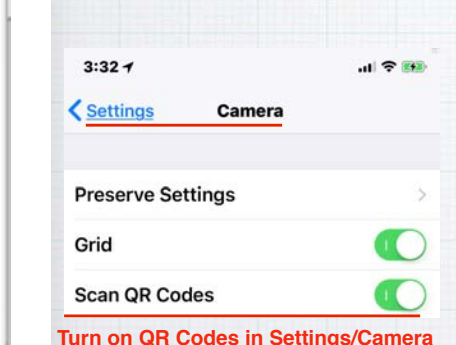

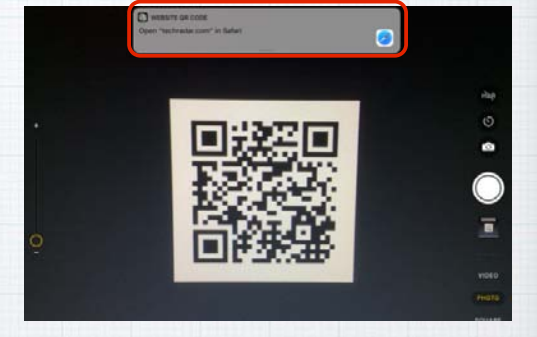

**QR Codes are handy links to websites, coupons and other info. Now you can just open your Camera App when you see one and your iPhone will automatically scan it and a notification will appear to take you directly to the website.** 24

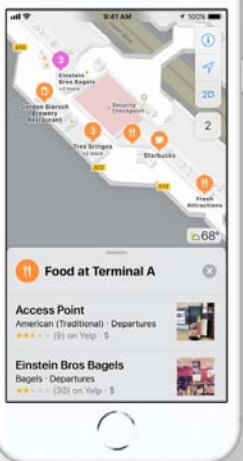

**Maps. Stay on course.**  65 **Indoors and out.**

 $0.3<sub>mi</sub>$ Exit 19A 280) to San Francisco 10:01 20 18  $\curvearrowright$ 

**See maps of major airports and shopping centers. Maps also shows you which lane you should be in when you're navigating - and the speed limit.**

23

# **Do Not Disturb While Driving**

25

#### **Do Not Disturb** < Settings

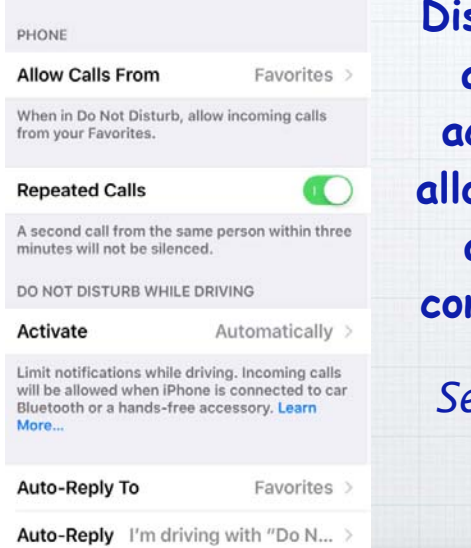

**Distractions while driving are a major cause of accidents. Now iOS 11 allows you to silence calls and texts so you can concentrate on the road:**  *Settings/Do Not Disturb*

**Choose between auto or manual activation or when connected to the car's Bluetooth. Or add an icon to the Control Center**

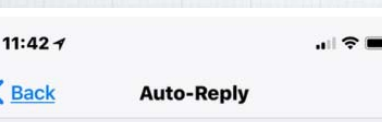

I'm driving with "Do Not Disturb While Driving" turned on. I'll see your message when I get when I'm able to stop.

11:40 $\rightarrow$  $\sim$   $\approx$   $\sim$ Do Not Disturb Activate Automatically When Connected to Car Bluetooth Manually Do Not Disturb While Driving will be activated automatically based on detected motion.

**And even set up Auto-Reply to alert those attempting to reach you of your status.** 

#### iOS 11 is compatible with these devices.

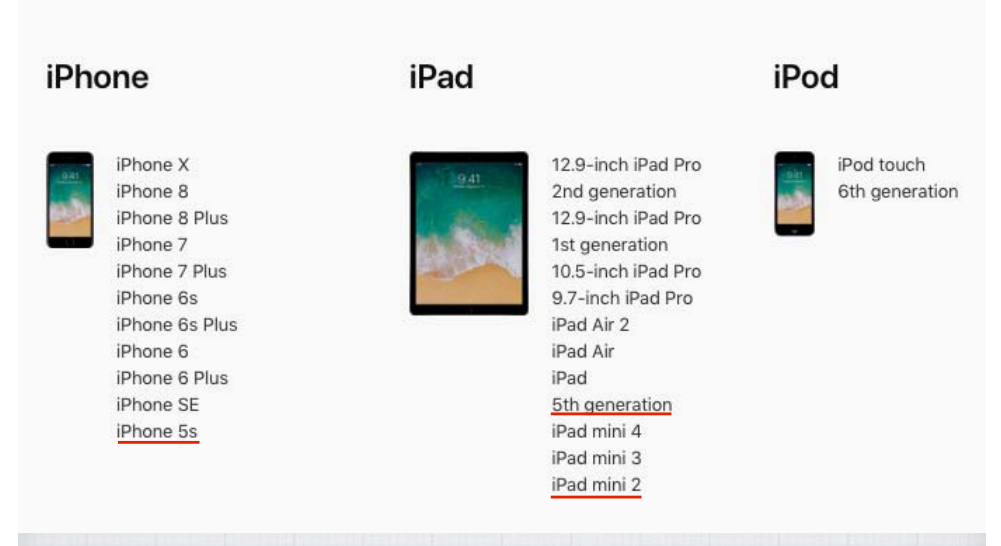

#### You need at least a iPhone 5s or iPad 5

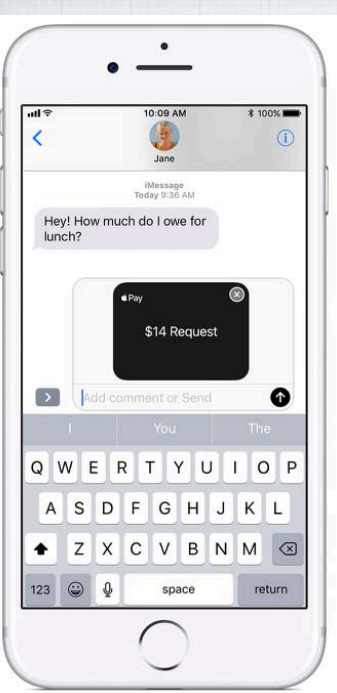

# **Apple Pay Cash New in v.11.2 - Pay your friends with a text message. Pay or request on an iPhone -**

**or even on your Apple Watch.**

**Tip - use your Debit Card to a avoid 3% service fee!**

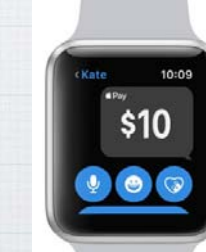